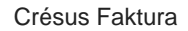

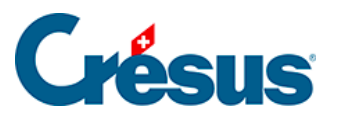

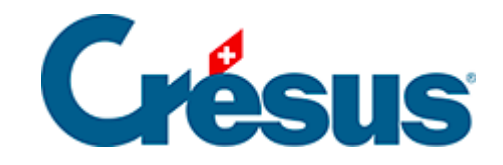

## **Crésus Faktura**

## [1.1.2 - Crésus für Mac](#page-2-0)

<span id="page-2-0"></span>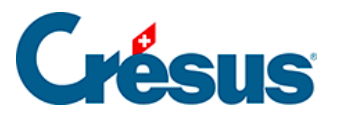

## **1.1.2 - Crésus für Mac**

Crésus Faktura für Mac kann unter OS X® 10.6 Snow Leopard, 10.7 Lion, 10.8 Mountain Lion oder 10.9 Mavericks installiert werden. Die Kompatibilität mit früheren oder neueren OS-X-Versionen können wir nicht garantieren.

- Installation ab CD. Legen Sie die CD ein. Wird sie nicht automatisch geöffnet, doppelklicken Sie auf das CD-Symbol auf Ihrem Desktop und warten Sie, bis sie geöffnet wird.
- Installation ab einer heruntergeladenen Datei. Doppelklicken Sie auf die heruntergeladene Datei, um zu Ihrem Inhalt zu gelangen. Bestätigen Sie gegebenenfalls die Sicherheitsmeldung.

Ziehen Sie ganz einfach das Symbol Crésus Faktura auf den Ordner Ihrer Programme. Ist die Software bereits installiert, werden Sie von OS X nach dem weiteren Vorgehen gefragt. Klicken Sie auf die Schaltfläche Ersetzen.

Starten Sie Crésus Faktura direkt im Ordner Programme oder im Launchpad. Auf Wunsch können Sie Crésus Faktura dem Dock hinzufügen: Ziehen Sie das entsprechende Symbol ganz einfach aus dem Ordner Programme in das Dock.